DR. ALVIN'S PUBLICATIONS

# HOW TO PERFORM SUPER SIMPLE TEXT ANALYSIS

# DR. ALVIN ANG

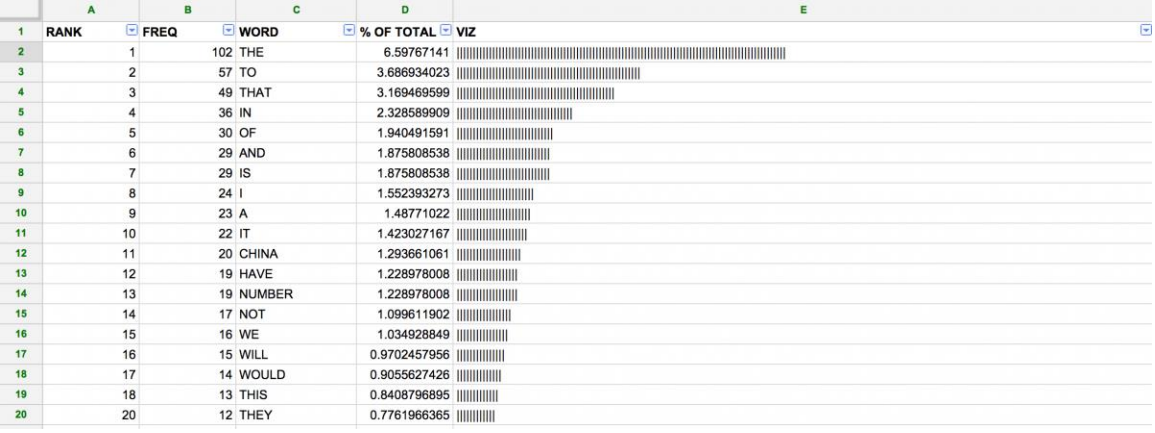

## **CONTENTS**

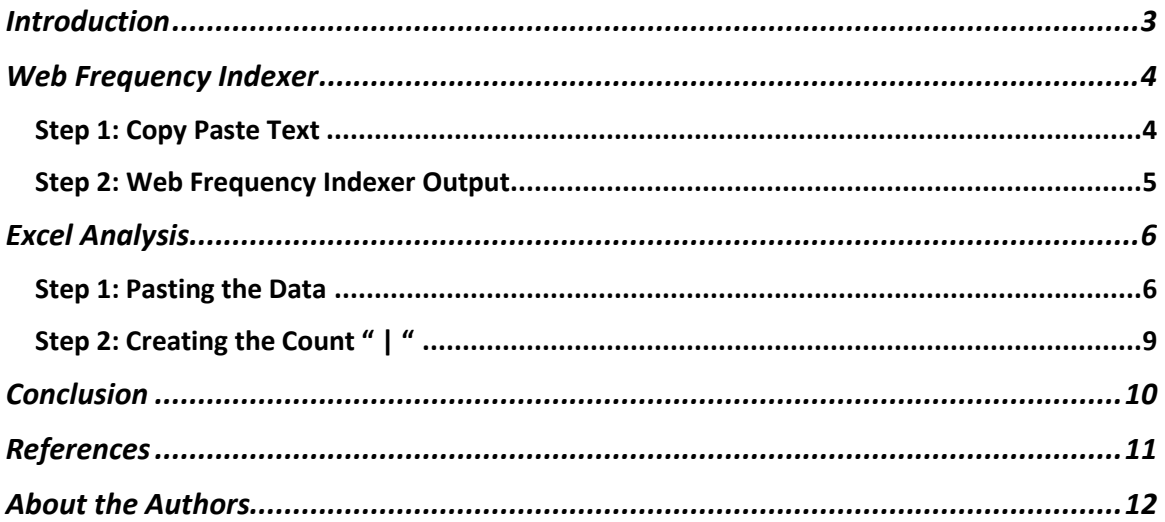

## $2 | PAGE$

#### **INTROD UCTION**

- <span id="page-2-0"></span>• This article follow[s Bajak \(2015\).](#page-10-1)
- <https://www.storybench.org/how-to-do-super-simple-textual-analysis/>
- It makes use of a Web Frequency Indexer found here:
- <https://www.lextutor.ca/freq/eng/>
- We may expect an Excel output like this:

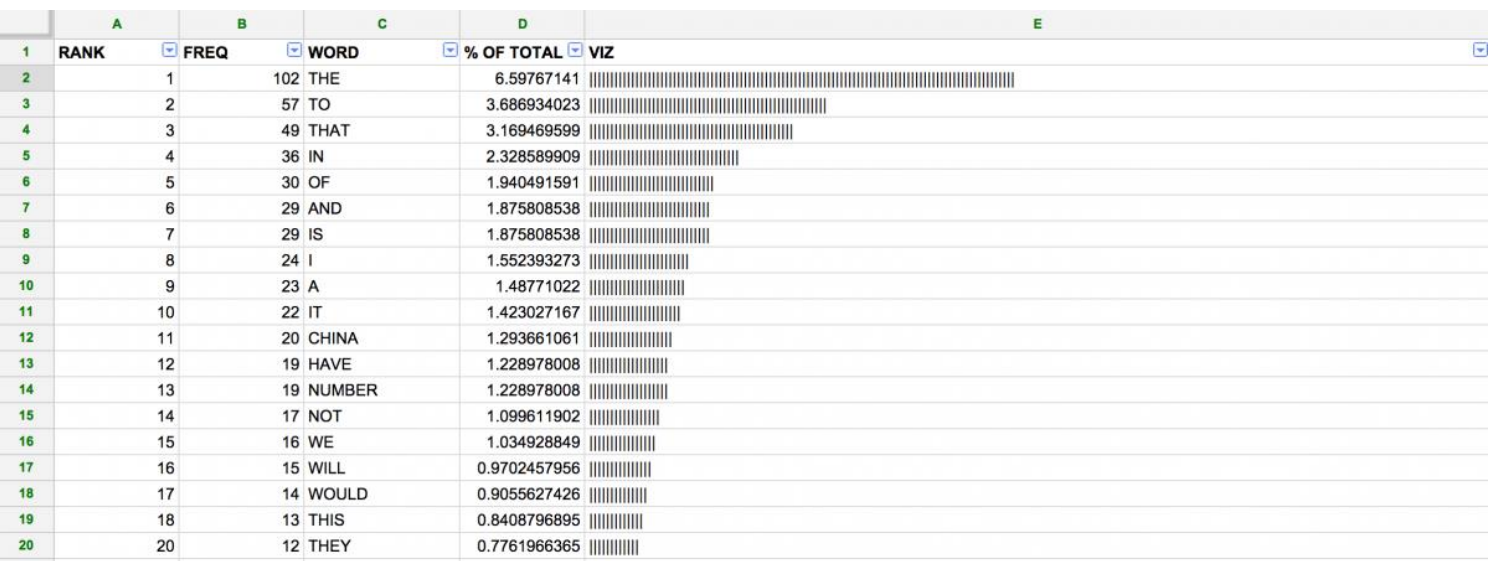

#### WEB FREQUENCY INDEXER

#### **STEP 1: COPY PASTE TEXT**

<span id="page-3-1"></span><span id="page-3-0"></span>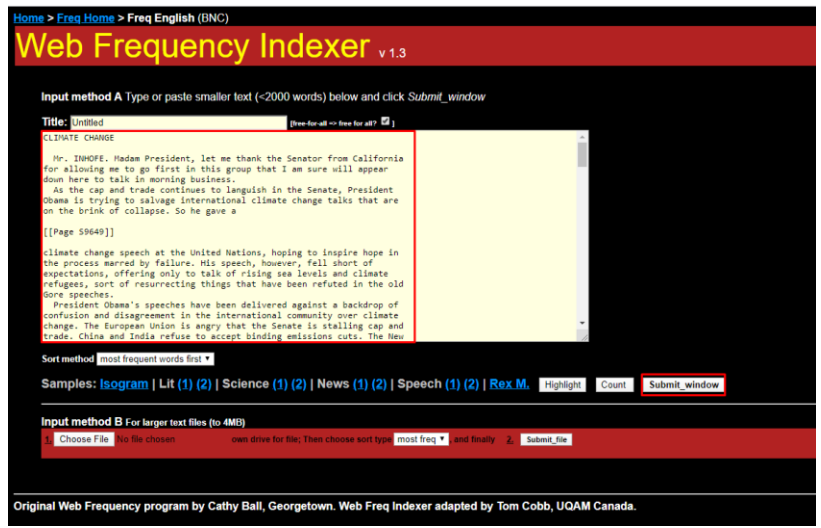

• Go to<https://www.lextutor.ca/freq/eng/>

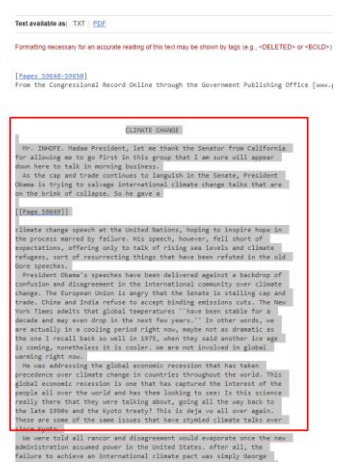

- Go to [https://www.congress.gov/congressional-record/2009/09/22/senate](https://www.congress.gov/congressional-record/2009/09/22/senate-section/article/s9648-2/)[section/article/s9648-2/](https://www.congress.gov/congressional-record/2009/09/22/senate-section/article/s9648-2/)
- Select the text and copy.
- <span id="page-3-2"></span>• Paste it into the 'Web Frequency Indexer' box → Click 'Submit Window'.

## **4 |** P A G E

#### **STEP 2: WEB FREQUENCY INDEXER OUTPUT**

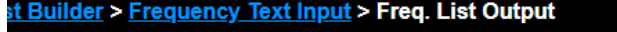

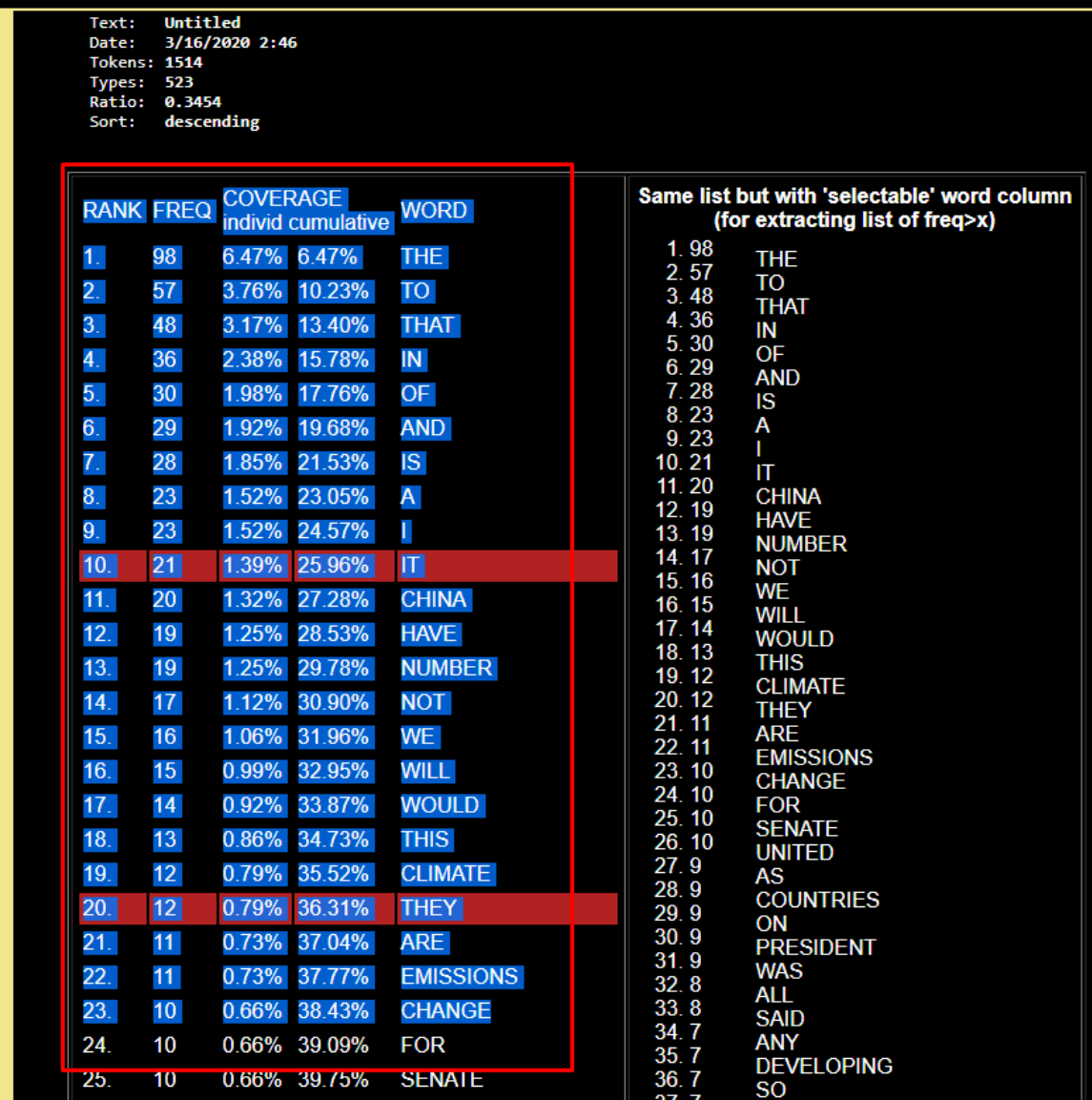

- You will come to this new page.
- Select and copy the LHS of the table i.e. Rank / Freq / Coverage / Word.

## **5 |** P A G E

#### **EXCEL ANALYSIS**

#### **STEP 1: PASTING THE DATA**

<span id="page-5-1"></span><span id="page-5-0"></span>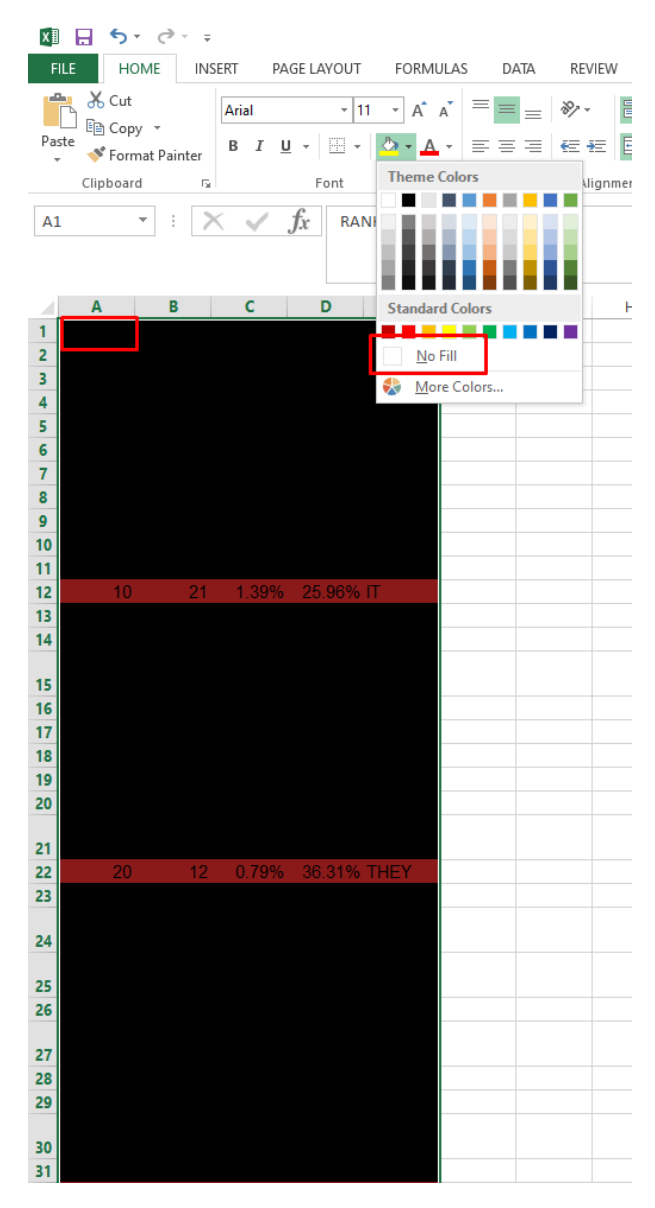

- Open Excel
- Paste everything into cell A1.
- Remember to change the background color to  $\rightarrow$  No Fill.

## **6 |** P A G E

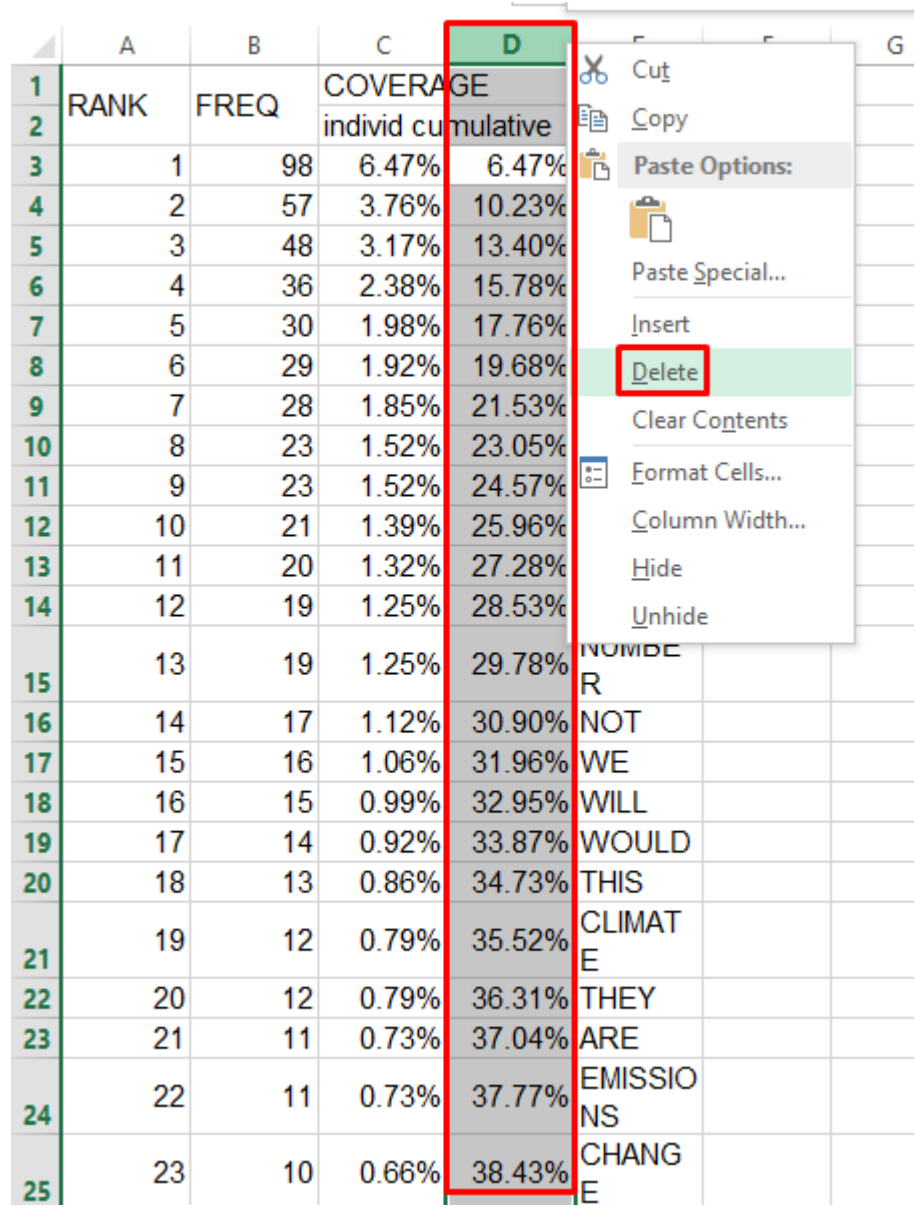

• Delete column D (for simplicity).

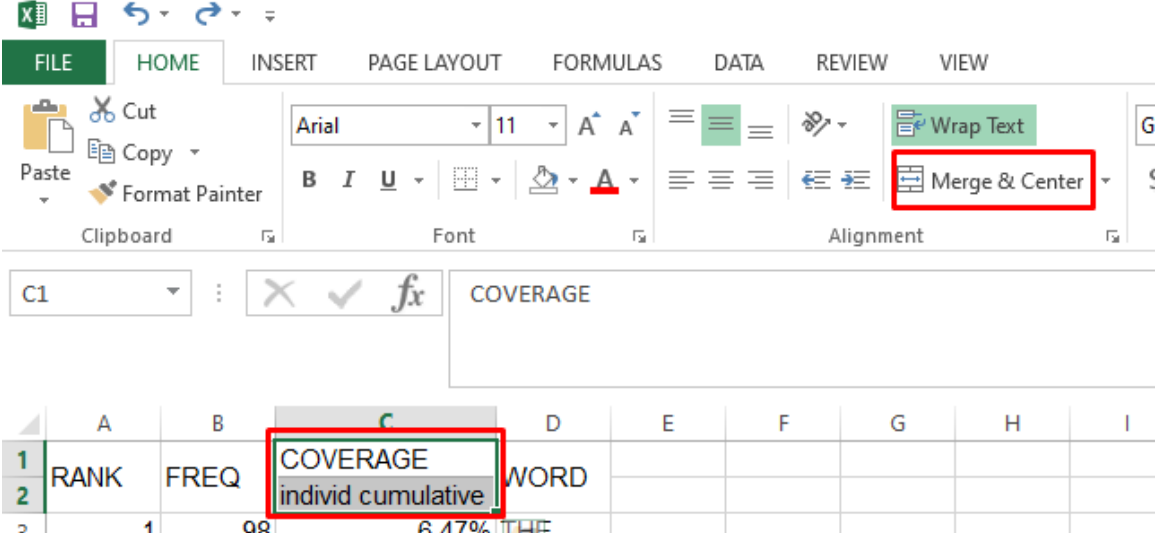

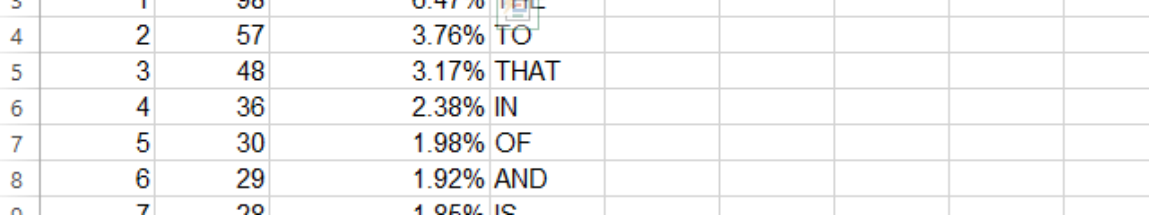

- Merge and Center the cell 'Coverage' and 'individ cumulative'.
- Change the title to "% of Total Number of Words".

## **8 |** P A G E

#### **STEP 2: CREATING THE COUNT " | "**

<span id="page-8-0"></span>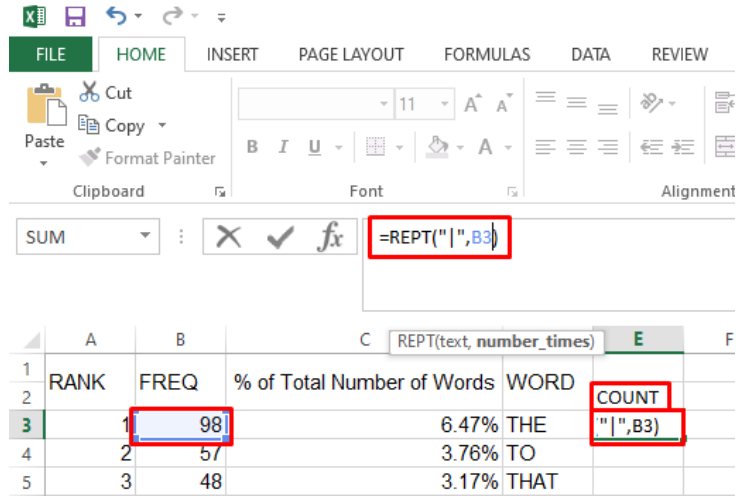

- Create a new column called "Count"
- In the first row, type in

o **= REPT ("|", B3)**

• Press Enter.

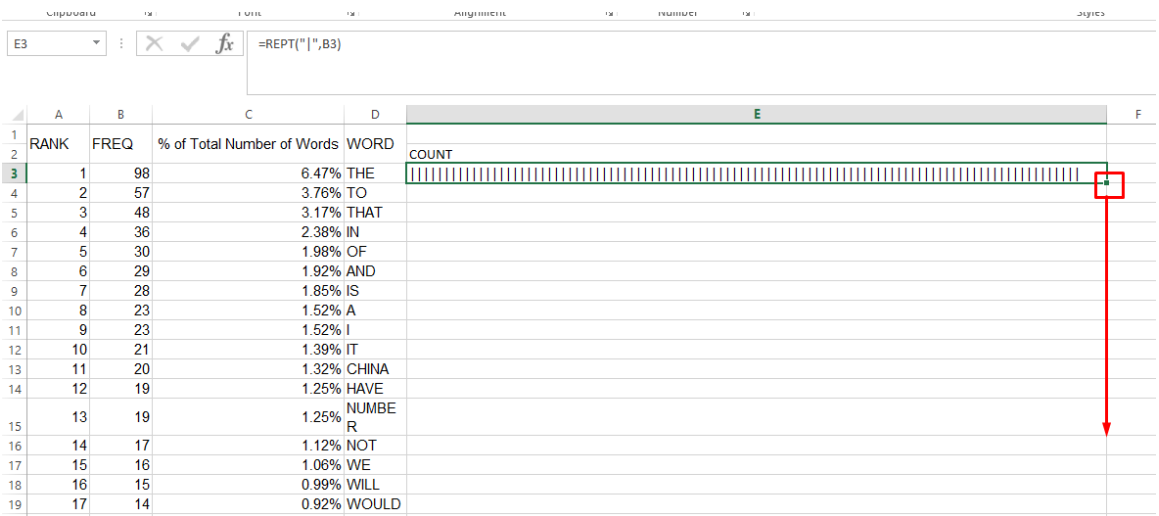

- $\bullet$  It will draw many  $\vert\,\vert\,\vert\,\vert\,\vert\,\vert$
- Drag it all the way down.

### **9 |** P A G E

#### **CONCLUSION**

<span id="page-9-0"></span>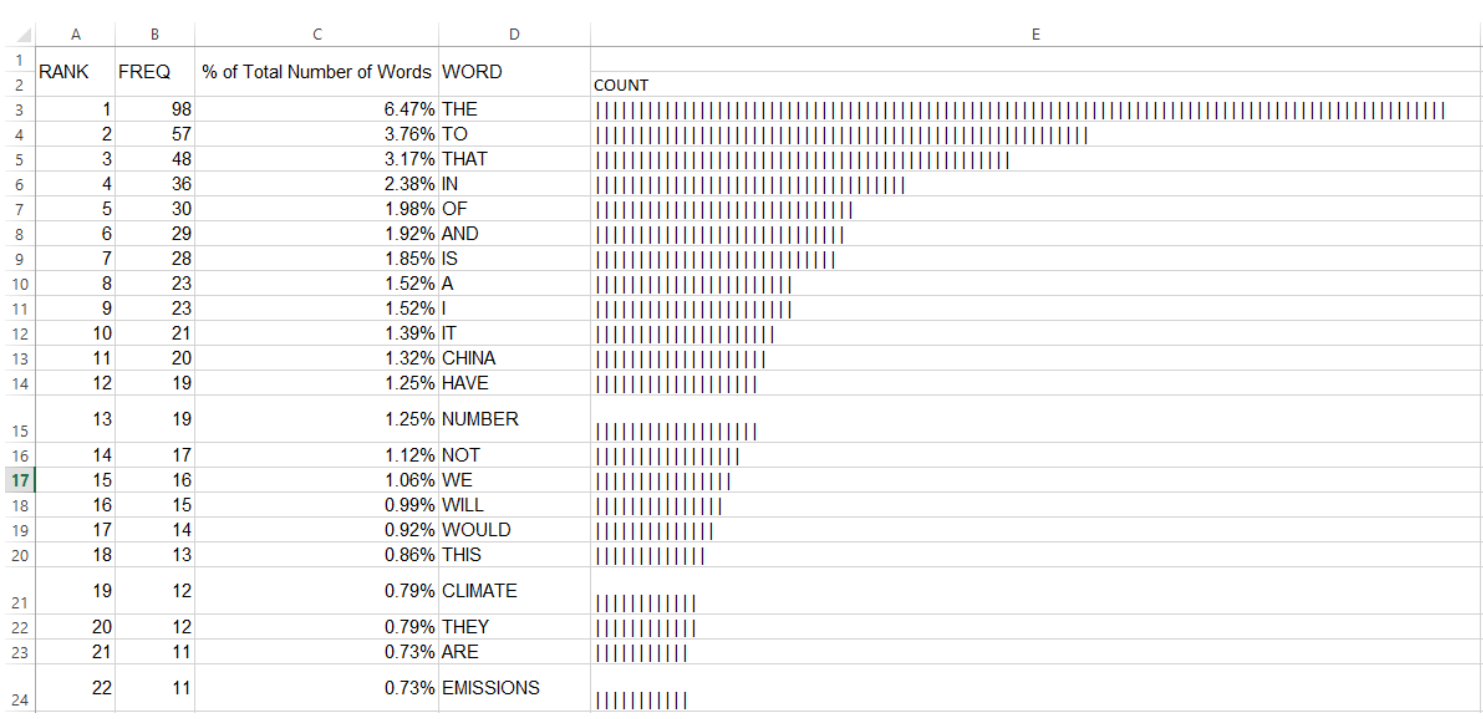

• You will finish with what you see above.

**10 |** P A G E

#### **REFERENCES**

<span id="page-10-1"></span><span id="page-10-0"></span>Bajak, A. (2015). "How to do super simple textual analysis." from https:/[/www.storybench.org/how](http://www.storybench.org/how-to-do-super-simple-textual-analysis/)[to-do-super-simple-textual-analysis/.](http://www.storybench.org/how-to-do-super-simple-textual-analysis/)

## **11 |** P A G E

<span id="page-11-0"></span>Dr. Alvin Ang earned his Ph.D., Masters and Bachelor degrees from NTU, Singapore. He is a scientist, entrepreneur, as well as a personal/business advisor. More about him at [www.AlvinAng.sg.](http://www.alvinang.sg/)